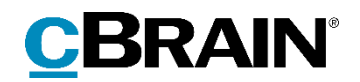

# **F2** Opdateringstillæg 7.3.0.61216

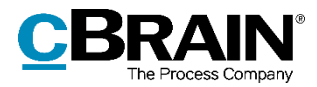

### **Nyheder og ændringer i F2 7.3.0.61216**

Kære F2-bruger

Velkommen til dette opdateringstillæg til cBrain F2.

Opdateringstillægget dækker over nyheder og optimeringer foretaget i version 7.3.0.61216.

Vi har i denne opdatering udvidet og forbedret mulighederne i F2 på følgende områder:

#### **F2 Desktop**

- [Nye opsætningsmuligheder til ny e-mail](#page-2-0)
- [Opret e-mail i simpel tilstand](#page-3-0)
- [Oprettelse af ny sag med +-tasten](#page-4-0) er tydeligere
- "Lås dokumenter" [aktiveres i læsetilstand](#page-4-1)
- [Ny konfiguration: Advarsel ved sag med samme titel](#page-4-2)
- [Nye konfigurationer til relevante parts-](#page-5-0) og sagsforslag

#### **F2 Tilgængelighed**

• [Ny genvej i aktvinduets skriverude](#page-6-0)

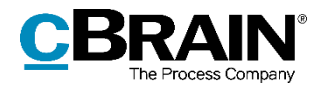

## **F2 Desktop**

### <span id="page-2-0"></span>**Nye opsætningsmuligheder til ny e-mail**

Der er tilføjet to nye opsætningsmuligheder. Disse findes under overskriften "Ny email" i "Opsætning" på fanen "Akter". De er beskrevet i tabellen nedenfor.

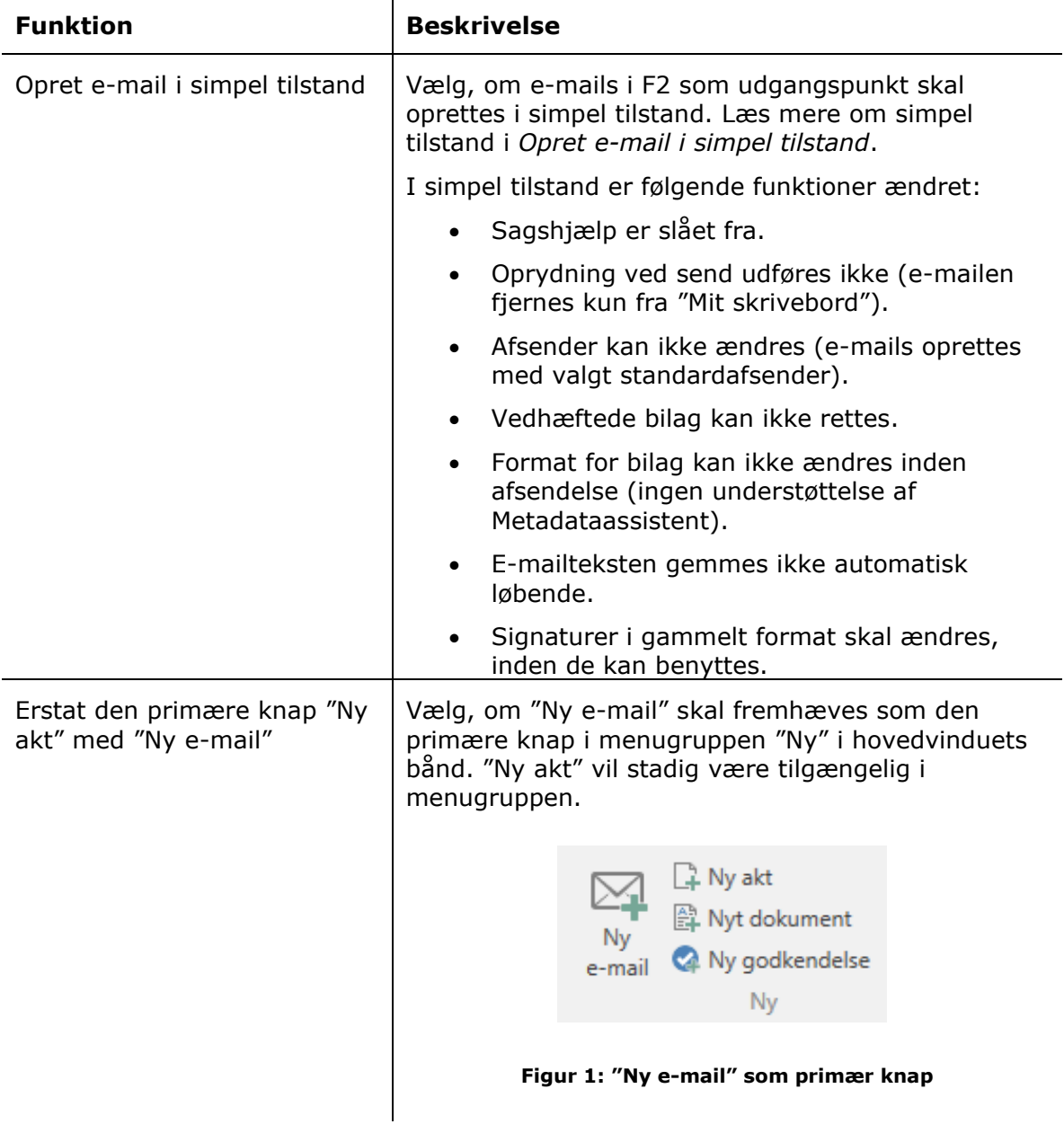

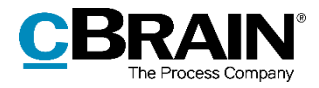

**Bemærk**: Det er via en konfiguration muligt at skjule disse opsætningsmuligheder, så brugere ikke kan vælge dem. Konfigurationen udføres i samarbejde med cBrain.

#### <span id="page-3-0"></span>**Opret e-mail i simpel tilstand**

Opsætningen "Opret e-mail i simpel tilstand" påvirker menupunktet **Ny e-mail** på hovedvinduets bånd. Når opsætningen er tilvalgt, åbner klik på **Ny e-mail** det simple vindue "Ny e-mail" i stedet for aktvinduet med forsendelsesmetadatafelterne foldet ud.

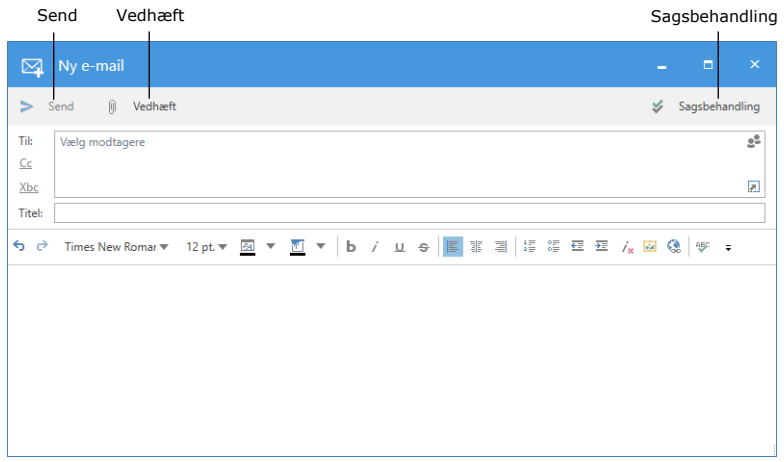

**Figur 2: Vinduet "Ny e-mail"**

I vinduet "Ny e-mail" er størstedelen af F2's funktionalitet relateret til sagsbehandling deaktiveret. Det betyder, at e-mails er hurtigere at oprette og sende end almindelige e-mailakter, men en række funktioner er ændret:

- Sagshjælp er slået fra.
- Oprydning ved send udføres ikke (e-mailen fjernes kun fra "Mit skrivebord").
- Afsender kan ikke ændres (e-mails oprettes med valgt standardafsender).
- Vedhæftede bilag kan ikke rettes.
- Format for bilag kan ikke ændres inden afsendelse (ingen understøttelse af Metadataassistent).
- E-mailteksten gemmes ikke automatisk løbende.
- Signaturer i gammelt format skal ændres, inden de kan benyttes.

Ved klik på **Sagsbehandling** i øverste højre hjørne skifter vinduet fra simpel tilstand til aktvinduet med forsendelsesmetadatafelterne foldet ud. Her er alle sædvanlige funktioner tilgængelige.

E-mails afsendt i simpel tilstand påvirker ikke modtagelsen af e-mailen. Sendes en email i simpel tilstand internt i F2, modtages den som enhver anden indkommende email, og modtageren har mulighed for at sagsbehandle den*.* Adgangsniveauet for e-

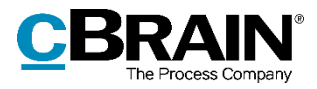

mails i simpel tilstand afhænger af organisationens valgte adgangsniveau for nye akter. Dette er som standard "Involverede".

I simpel tilstand er funktionen **Vedhæft** mere begrænset end i aktvinduet. Ved klik på **Vedhæft** åbnes mappen "Dokumenter på brugerens pc, hvorfra et dokument kan fremsøges. Funktionen svarer dermed til **Importer fil** i aktvinduet.

**Bemærk**: Det er i simpel tilstand ikke er muligt at vedhæfte en skabelon, et dokument eller en akt fra F2.

#### <span id="page-4-0"></span>**Oprettelse af ny sag med +-tasten er tydeligere**

Det vises nu tydeligere, at en ny sag kan oprettes ved tryk på **+** i feltet "Sag" i aktvinduet. Ved tryk på tasten udfoldes en blå bjælke med teksten "Ny sag". Dobbeltklik på bjælken eller tryk **Enter** for at åbne dialogen "Ny sag".

|                                                      |                                                         |                   |                                                                                     |                                        |                |                                                               |    | $\boxtimes$                       | Manualkurser                     |   |
|------------------------------------------------------|---------------------------------------------------------|-------------------|-------------------------------------------------------------------------------------|----------------------------------------|----------------|---------------------------------------------------------------|----|-----------------------------------|----------------------------------|---|
| F <sub>2</sub><br>Akt                                | Avanceret                                               | Parter            |                                                                                     |                                        |                |                                                               |    |                                   |                                  |   |
| 合 Hovedvindue<br>图 Sag *<br>$\Box$ Akt<br>Navigation | ← Fortryd<br>L O.<br>% Slet akt *<br>Gem<br>Ret         | Arkiver<br>og luk | $\boxtimes$<br>Forbered<br>afsendelse »<br>Forsendelse                              | Ò.<br>Afslut<br>akten<br><b>Status</b> | Ny<br>$chat -$ | $#$ Ny note<br><b>图 Ny påtegning</b><br>Ny bestilling *<br>Ny | Ny | ΥÁ<br>Tilføj<br>akt - godkendelse | 涓<br>Vis alle<br>felter -<br>Vis |   |
| Titel:                                               | Manualkurser i efteråret                                |                   |                                                                                     |                                        |                |                                                               |    |                                   |                                  |   |
| Fra:                                                 | Aqnes Ipsum Hansen (Administrator, Manualsekretariatet) |                   |                                                                                     |                                        |                |                                                               |    |                                   |                                  |   |
| Til:                                                 | Vælg modtagere                                          |                   |                                                                                     |                                        |                |                                                               |    |                                   |                                  |   |
| C <sub>C</sub>                                       |                                                         |                   |                                                                                     |                                        |                |                                                               |    |                                   |                                  |   |
| Xbc                                                  |                                                         |                   |                                                                                     |                                        |                |                                                               |    |                                   |                                  |   |
| Status:                                              | <b>Behandles</b>                                        |                   |                                                                                     |                                        | Brevdato:      |                                                               |    |                                   |                                  | 營 |
| Frist:                                               |                                                         |                   |                                                                                     | 酬<br>Sag:                              |                |                                                               |    |                                   |                                  | ŵ |
|                                                      |                                                         |                   |                                                                                     |                                        |                |                                                               |    |                                   |                                  |   |
| Ansvarlig:                                           | Agnes Ipsum Hansen                                      |                   |                                                                                     | $\underline{\circ}^{\mathsf{0}}$       | Journaliseret: | Ny sag                                                        |    |                                   |                                  |   |
|                                                      | Administrator. Manualsekretariatet                      |                   |                                                                                     |                                        |                |                                                               |    |                                   |                                  |   |
| ↩<br>ь<br>Calibri                                    | ▼                                                       |                   | 12 pt. $\mathbf{w}$ <b>24</b> $\mathbf{v}$ <b>15</b> $\mathbf{w}$ <b>b</b> <i>i</i> |                                        | <b>U e 国</b> 軍 | 国                                                             |    |                                   |                                  |   |

**Figur 3: Indtast + for at få vist den blå bjælke**

#### <span id="page-4-1"></span>**"Lås dokumenter" aktiveres i læsetilstand**

Funktionen "Lås dokumenter", som forhindrer redigering af en akts vedhæftede dokumenter (inklusive aktdokumentet), skal slås til eller fra, mens akten er i læsetilstand. Det er fortsat kun brugere med skriveadgang til aktens dokumenter eller fuld skriveadgang, der kan benytte funktionen.

#### <span id="page-4-2"></span>**Ny konfiguration: Advarsel ved sag med samme titel**

F2's sagshjælp kan under sagsoprettelse nu advare, hvis der allerede eksisterer en sag med den valgte titel. Hvis den ønskede sagstitel allerede findes i F2, vises en dialog, der informerer om dette. Herfra er det muligt at oprette sagen med den ønskede titel alligevel, at fremsøge den eksisterende sag eller at fortryde handlingen og vende tilbage til dialogen "Ny sag". Konfigurationen udføres i samarbejde med cBrain.

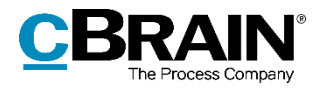

#### <span id="page-5-0"></span>**Nye konfigurationer til relevante parts- og sagsforslag**

Det er muligt at konfigurere forbedrede forslag til henholdsvis parter og sager, som vises i felterne "Aktparter", "Sag" og "Til", "Cc" og "Xbc" i aktvinduet og i "Tilføj deltager"-feltet i chatvinduet. Der tages udgangspunkt i forslag, der kunne være relevante for brugeren. Konfigurationen udføres i samarbejde med cBrain.

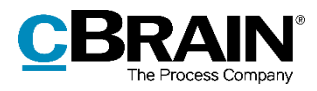

# **F2 Tilgængelighed**

### <span id="page-6-0"></span>**Ny genvej i aktvinduets skriverude**

Højreklikshandlingen **Indsæt kun tekst** i aktvinduets skriverude er nu også tilgængelig via tastaturgenvejen **Ctrl+Shift+V**. Denne funktion er nyttig, hvis der er brug for at indsætte formateret tekst fra et andet program, f.eks. Microsoft Word.

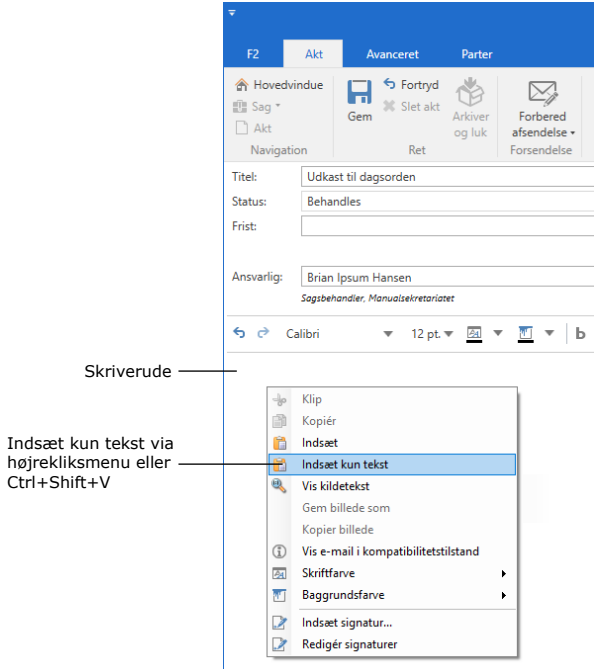

**Figur 4: Indsæt kun tekst**